## Fichier:SolarOSE G6 2 3.jpg

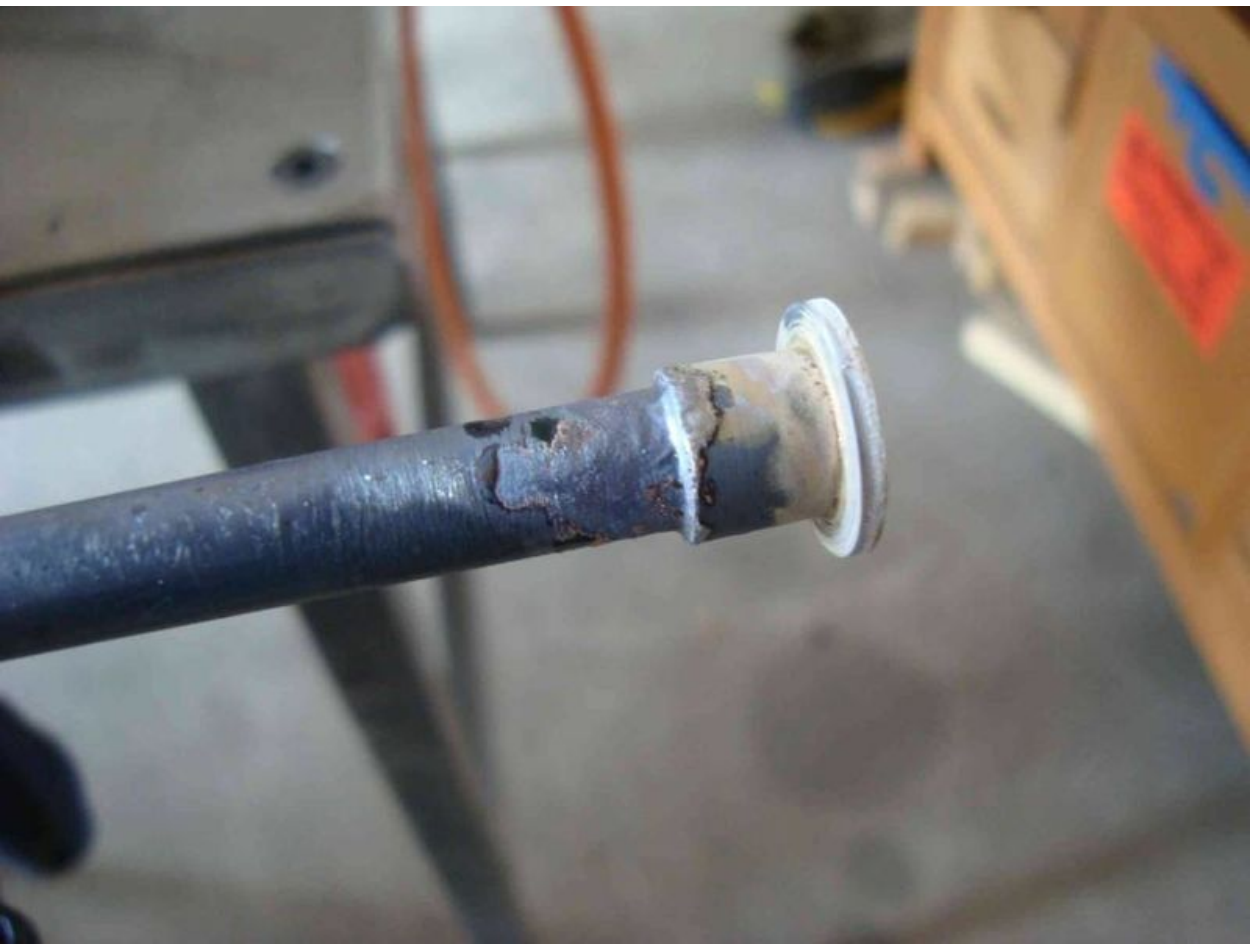

Taille de cet aperçu :800 × 600 [pixels](https://wikifab.org/images/thumb/e/e7/SolarOSE_G6_2_3.jpg/800px-SolarOSE_G6_2_3.jpg). Fichier [d'origine](https://wikifab.org/images/e/e7/SolarOSE_G6_2_3.jpg) (900 × 675 pixels, taille du fichier : 37 Kio, type MIME : image/jpeg) File uploaded with MsUpload on [Spécial:AjouterDonnées/Tutorial/TestUploadPage](https://wikifab.org/wiki/Sp%25C3%25A9cial:AjouterDonn%25C3%25A9es/Tutorial/TestUploadPage)

## Historique du fichier

Cliquer sur une date et heure pour voir le fichier tel qu'il était à ce moment-là.

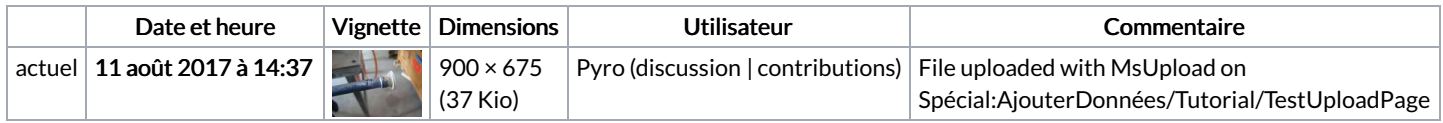

Vous ne pouvez pas remplacer ce fichier.

## Utilisation du fichier

Le fichier suivant est un doublon de celui-ci (plus de [détails](https://wikifab.org/wiki/Sp%25C3%25A9cial:Recherche_fichier_en_double/SolarOSE_G6_2_3.jpg)) :

[Fichier:Dsc05467](https://wikifab.org/wiki/Fichier:Dsc05467_p26.jpg) p26.jpg

Aucune page n'utilise ce fichier.

## Métadonnées

Ce fichier contient des informations supplémentaires, probablement ajoutées par l'appareil photo numérique ou le numériseur utilisé pour le créer. Si le fichier a été modifié depuis son état original, certains détails peuvent ne pas refléter entièrement l'image modifiée.

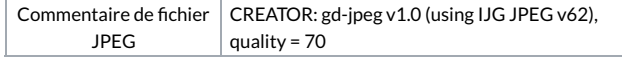